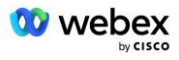

# قم بإحضار إجراءات قبول PSTN الخاصة بك Cisco BroadWorks لشركة Webex

## 1 إجرائات الإمتحان

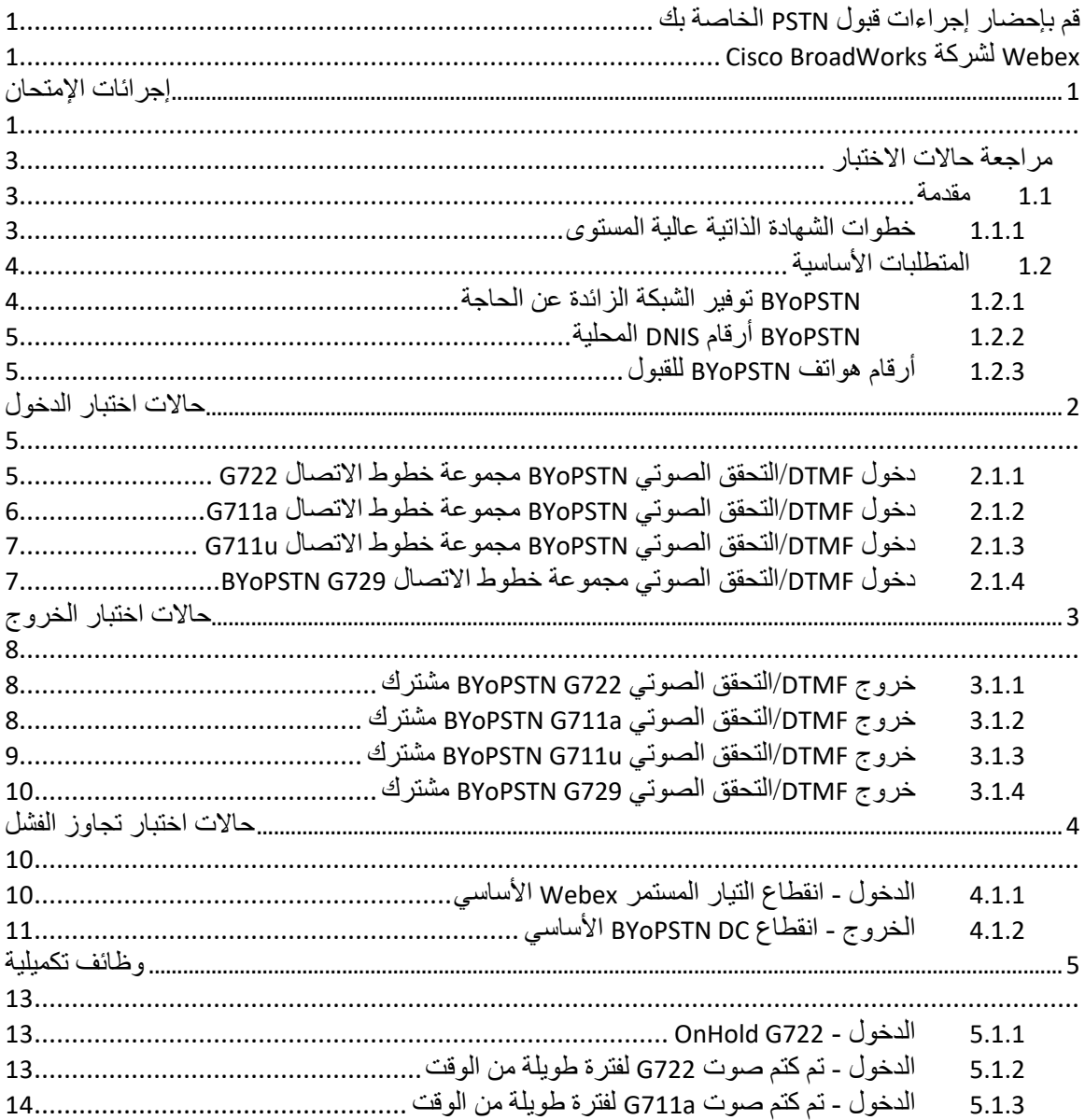

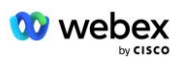

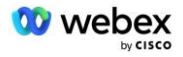

## **مراجعة حاالت االختبار**

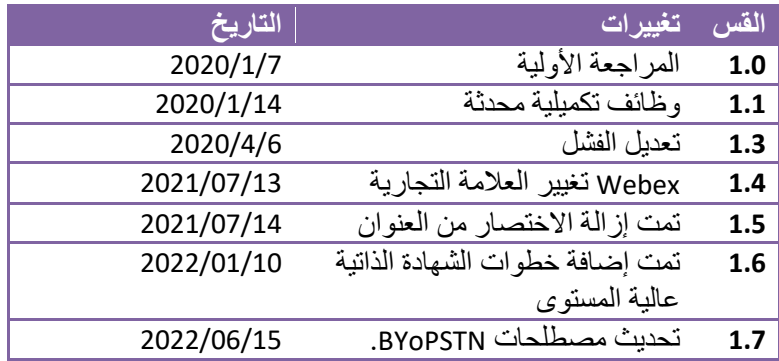

### **1.1 مقدمة**

تعتمد متطلبات اختبار النظام على المواصفات التي تغطي مجاالت إحضار شبكة PSTN الخاصة بك (BYoPSTN( Webex لإجراء قبول Cisco BroadWorks ، ووظيفة المؤتمرات وميزاتها، وقابلية التشغيل البيني والامتثال لـ VoIP BYoPSTN التوصيل، وتكرار الشبكة من طرف إلى طرف، وتأكيد المرونة ، وتقييم األثر.

من المهم أن يتم تسجيل النتائج في السجلات، وأن تتوافق مع توقعات حالة الاختبار ، ويتم الإبلاغ عنها وفقًا لذلك.

#### **1.1.1 خطوات الشهادة الذاتية عالية المستوى**

يقوم فريق Certification PSTN Meeting Webex بالتحقق من صحة نتائج الشهادة الذاتية المقدمة من شريك BYoPSTN وأرشفتها.

- التحقق من الصحة يضمن فريق االعتماد اكتمال عناصر العناية الواجبة )على سبيل المثال، يجب أن توضح مجموعة التتبع تدفقات المكالمات التي تتطلبها خطة االختبار(
- األرشيف يقوم فريق االعتماد بحفظ النتائج داخليًا **لوحة تحكم Onboarding BYoPSTN** صفحة Wiki للفرق المستقبلية متعددة الوظائف للرجوع إليها. الهدف هو أن يكون بمثابة خط األساس في حالة التصعيد.

فيما يلي سير العملية الحالي لفريق Certification PSTN Meeting Webex من الحدود إلى الحدود:

- .1 يقوم مدير نجاح العمالء بإنشاء مساحة الفريق الخارجية، والتي تتضمن المشاركين التاليين:
	- االتصاالت الفنية للشركاء
		- اإلعداد الفني
		- قيادة فريق التصديق
- .2 يعمل الشريك مع فرق اإلعداد الفني وإصدار الشهادات حول كيفية إزالة العوائق الفنية وتلبية متطلبات أدلة التصديق الذاتي. Webex يمكن إضافة مهندسي الاجتماعات إلى مساحة الفريق لاقتراح أفضل الممارسات أو لتسهيل استكشاف الأخطاء وإصلاحها عن طريق الإعداد الفني.
- .3 بمجرد أن يشهد الشريك على اكتمال اإلقرار الذاتي، يقوم مدير نجاح العمالء بتحديث ملف **BYoPSTN على متن الطائرة لوحة القيادة** ويستخدم BYoPSTN على متن الطائرة **نموذج** إلنشاء صفحة إعداد BYoPSTN جديدة مخصصة لذلك الشريك. يقوم مدير نجاح العملاء أيضًا بإخطار قادة فريق الإعداد الفني

وإصدار الشهادات حتى يتمكنوا من استدعاء عملية المراجعة.

- 4. يقوم قائد فريق الاعتماد بإنشاء مهمة في GPK2 لنظام التذاكر Cisco Engineering Jira كمهمة متر اكمة في انتظار التعيين.
- 5. يتم تعيين التذكر ة لمهندس التصديق الذي يمكنه التحقق من صحة المواد المقدمة. تتم أيضًا إضـافة المهندس المعين إلى مساحة الفريق التي تم إنشاؤها لهذا الشريك في الخطوة 1.
	- 6. يتصل المهندس المعين بجهات الاتصال الفنية الشريكة لتقديم التعليقات أو الملاحظات أو الاستفسار ات اإلضافية.
- .7 بمجرد أن يتحقق المهندس من صحة المواد المقدمة من الشريك بنجاح، يقوم المهندس بإخطار مدير نجاح العمالء وفريق اإلعداد الفني.
- .8 يكمل فريق اإلعداد الفني متطلبات لوحة المعلومات المتبقية، ويقوم بتحديث صفحة BYoPSTN الخاصة بهذا الشريك باإلضافة إلى **لوحة تحكم Onboarding BYoPSTN**.

## **1.2 المتطلبات األساسية**

## **1.2.1 BYoPSTN توفير الشبكة الزائدة عن الحاجة**

تحقق من أن BYoPSTN يحتوي على DC مزدوج على األقل، ويمكن الوصول إلى االتصاالت عبر شبكة IP/TCP، ويتم توجيه االتصال بتنسيق .164E.

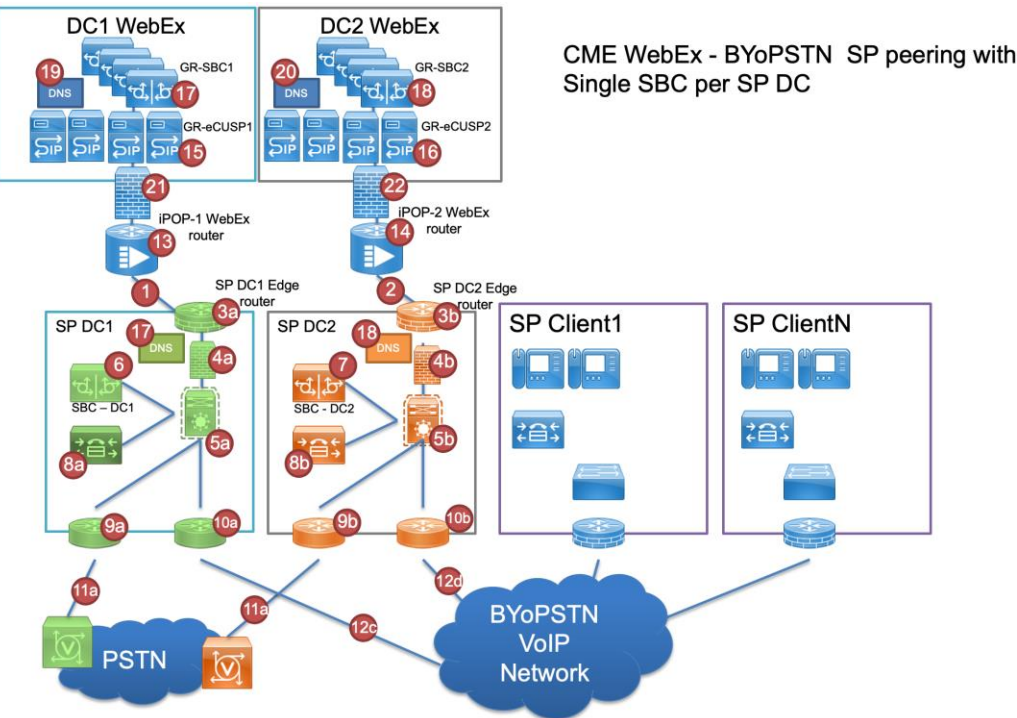

## BYoPSTN 1.2.2 أرقام DNIS المحلية

التحقق من صحة DNIS المقدم  $1/\ln 1$ 

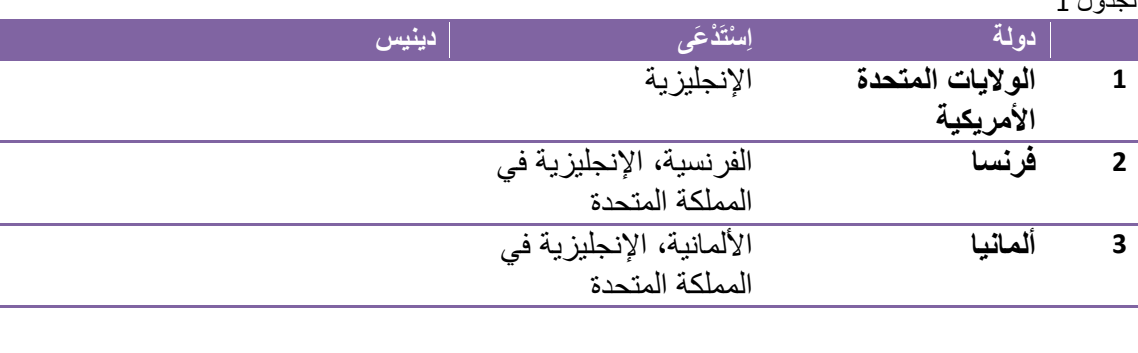

## 1.2.3 أرقام هواتف BYoPSTN للقبول

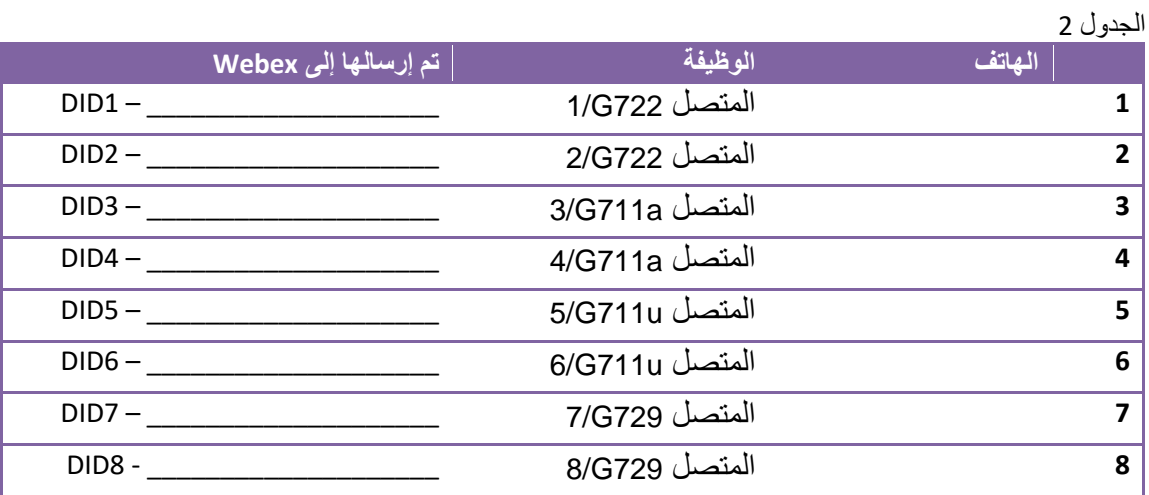

## 2 حالات اختبار الدخول

## 2.1.1 دخول DTMF/التحقق الصوتي BYoPSTN مجموعة خطوط الاتصال G722

#### هدف الاختبار

الهدف من حالة الاختبار هذه هو التحقق من أن مكالمة الدخول المرسلة إلى Webex BYoPSTN سيتم قبول مجموعة الاتصال كـ G722، والرد بالمطالبة المحلية المناسبة والأرقام المدخلة أثناء المطالبة الأولى المتكررة باللغة المناسبة، ويمكن للمشارك الثاني سماع المشارك الأول بعد الانضمام مؤتمر.

#### خطوات الاختبار

- 1. يقوم المُختبر بإجراء مكالمة من BroadWorks إلى جدول رقم DID1 المقدم من BYoPSTN.
	- 2. تحقق من استجابة المطالبة الصوتية الأولى وفقًا للترجمة المحددة
	- 3. مطالبة المقاطعة عن طريق إدخال صالح مرتبط بالمتصل 1: \_\_\_\_\_\_\_\_\_\_\_# \_\_\_\_\_\_#

4. تحقق من الاستجابة للمطالبة بشأن الانضمام إلى المؤتمر بنجاح وفقًا للترجمة المحددة 5. يقوم المختبر الثاني بإجراء مكالمة من BroadWorks إلى رقم BYoPSTN المقدم، والذي يرتبط بالترجمة من الجدول 1 ; ر. يتوم المحدر الذي يتور متحدد من Broddworks إلى رسم 2011.<br>6. تحقق من استجابة المطالبة الصوتية الأولى وفقًا للترجمة المحددة 7. مطالبة المقاطعة عن طريق إدخال صالح مرتبط بالمتصل 2: \_\_\_\_\_\_\_\_\_\_# \_\_\_\_\_# 7. جمعة المحددة من طريق إذا عن حدث مرتبت بالمحرن ح. \_\_\_\_\_\_\_\_\_\_\_\_\_\_\_.<br>8. تحقق من الاستجابة للمطالبة بشأن الانضمام إلى المؤتمر بنجاح وفقًا للترجمة المحددة 9. تأكد من أن كلا المشاركين يستطيعان سماع بعضهما البعض 10. افصل المكالمة من الجهاز الأصلي. .11 سجل النتائج.

#### **نتائج متوقعة**

ع .<br>1. تم إجراء مكالمة إلى DNIS وتم الرد عليها باستخدام المطالبات المترجمة المناسبة. .<br>2. بعد الدخول إلى المؤتمر الصحيح، يتم الرد على أرقام المعرفات من خلال مطالبات الترجمة المناسبة. 3. يمكن لكلا المشاركين سماع بعضهما البعض .4 إنهاء المكالمة بشكل صحيح.

## **2.1.2 دخول DTMF/التحقق الصوتي BYoPSTN مجموعة خطوط االتصال a711G**

#### **هدف االختبار**

الهدف من حالة االختبار هذه هو التحقق من أن مكالمة الدخول المرسلة إىل BYoPSTN Webex سيتم قبول مجموعة الاتصال كـ G711a، والرد بالمطالبة المحلية المناسبة والأرقام المدخلة أثناء المطالبة الأولى المتكررة باللغة المناسبة، ويمكن للمشارك الثاني سماع المشارك الأول بعد الانضمام مؤتمر. ֚֚֚֚֡

#### **خطوات االختبار**

1 خترببإجراء مكالمة من . يقوم الم BroadWorks إىل جدول رقم 1DID المقدم من BYoPSTN. ٍ<br>ہ

- 2 جمة المحددة <sup>ا</sup> للب <sup>ر</sup> ً . تحقق من استجابة المطالبة الصوتية األوىل وفق
- 3. مطالبة المقاطعة عن طريق إدخال صالح مرتبط بالمتصل 3: \_\_\_\_\_\_\_\_\_\_\_# \_\_\_\_\_\_#
- ى: مصالبة المحددة عن عربي إذ عن حدث عربيت بالمحرن ن. \_\_\_\_\_\_\_\_\_\_\_\_\_\_\_\_\_\_\_\_\_\_\_\_\_\_\_<br>4. تحقق من الاستجابة للمطالبة بشأن الانضمام إلى المؤتمر بنجاح وفقًا للترجمة المحددة
- 5. يقوم المختبر الثاني بإجراء مكالمة من BroadWorks إلى رقم BYoPSTN المقدم، والذي يرتبط بالترجمة من الجدول 1 ֚֚֚֚֡
	- ى. يبو المحدر لدي يتجر المحمد من enodatvon.s إي رسم ...<br>6. تحقق من استجابة المطالبة الصوتية الأولى وفقًا للترجمة المحددة
	- 7. مطالبة المقاطعة عن طريق إدخال صالح مرتبط بالمتصل 4: \_\_\_\_\_\_\_\_\_\_# \_\_\_\_\_\_#
	- 7. جمعة المحددة من طريق إذا عن حربت بالمحتمل . . <u>\_\_\_\_\_\_\_\_\_\_\_.</u> ..<br>8. تحقق من الاستجابة للمطالبة بشأن الانضمام إلى المؤتمر بنجاح وفقًا للترجمة المحددة
		- 9. تأكد من أن كلا المشاركين يستطيعان سماع بعضهما البعض
			- 10. افصل المكالمة من الجهاز الأصلي.
				- .11 سجل النتائج.

#### **نتائج متوقعة**

- ع .<br>1. تم إجراء مكالمة إلى DNIS وتم الرد عليها باستخدام المطالبات المترجمة المناسبة.
- .<br>2. بعد الدخول إلى المؤتمر الصحيح، يتم الرد على أرقام المعرفات من خلال مطالبات الترجمة المناسبة.
	- 3. يمكن لكلا المشاركين سماع بعضهما البعض
		- .4 إنهاء المكالمة بشكل صحيح.

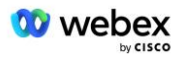

## **2.1.3 دخول DTMF/التحقق الصوتي BYoPSTN مجموعة خطوط االتصال u711G**

#### **هدف االختبار**

الهدف من حالة االختبار هذه هو التحقق من أن مكالمة الدخول المرسلة إىل BYoPSTN Webex سيتم قبول مجموعة الاتصال حيث يستجيب G711u بالمطالبة المحلية المناسبة والأرقام التي تم إدخالها أثناء المطالبة الأولى مكررة باللغة .<br>المناسبة، ويمكن للمشارك الثاني سماع المشارك الأول بعد الانضمام إلى المؤتمر .

#### **خطوات االختبار**

1 خترببإجراء مكالمة من . يقوم الم BroadWorks إىل جدول رقم 1DID المقدم من BYoPSTN. ٍ<br>ہ

- 2 جمة المحددة <sup>ا</sup> للب <sup>ر</sup> ً . تحقق من استجابة المطالبة الصوتية األوىل وفق
- 3. مطالبة المقاطعة عن طريق إدخال صالح مرتبط بالمتصل 5: \_\_\_\_\_\_\_\_\_\_# \_\_\_\_\_\_#
- ى: مصافح المحدد عن طريق إذ عن حدث مربعة بالمحرن ن. \_\_\_\_\_\_\_\_\_\_\_\_\_\_\_\_\_\_\_\_\_\_\_\_\_\_\_\_\_<br>4. تحقق من الاستجابة للمطالبة بشأن الانضمام إلى المؤتمر بنجاح وفقًا للترجمة المحددة
- 5. يقوم المختبر الثاني بإجراء مكالمة من BroadWorks إلى رقم BYoPSTN المقدم، والذي يرتبط بالترجمة من الجدول 1 ֚֚֚֚֡
	- ى. يبو المحدر لدي يتجر منعقد من enodatvon.s إي رسمية<br>6. تحقق من استجابة المطالبة الصوتية الأولى وفقًا للترجمة المحددة
	- 7. مطالبة المقاطعة عن طريق إدخال صالح مرتبط بالمتصل 6: \_\_\_\_\_\_\_\_\_\_# \_\_\_\_\_\_#
	- .8 تحقق من االستجابة للمطالبة بشأن جمة المحددة <sup>ا</sup> للب <sup>ر</sup> ً االنضمام إىل المؤتمر بنجاح وفق
		- 9. تأكد من أن كلا المشاركين يستطيعان سماع بعضهما البعض
			- 10. افصل المكالمة من الجهاز الأصلي.
				- .11 سجل النتائج.

#### **نتائج متوقعة**

- ع .<br>1. تم إجراء مكالمة إلى DNIS وتم الرد عليها باستخدام المطالبات المترجمة المناسبة.
- .<br>2. بعد الدخول إلى المؤتمر الصحيح، يتم الرد على أرقام المعرفات من خلال مطالبات الترجمة المناسبة.
	- 3. يمكن لكلا المشاركين سماع بعضهما البعض
		- .4 إنهاء المكالمة بشكل صحيح.

## **2.1.4 دخول DTMF/التحقق الصوتي مجموعة خطوط االتصال 729G BYoPSTN**

#### **هدف االختبار**

الهدف من حالة االختبار هذه هو التحقق من أن مكالمة الدخول المرسلة إىل Webex مجموعة قنوات BYoPSTN سيتم تحويلها على جانب الموفر، وقبولها كـ G711، والرد عليها بالمطالبة المحلية المناسبة والأرقام التي تم إدخالها أثناء المطالبة يمكن سماع المشارك األول بعد االنضمام إىل المؤتمر. األوىل وتكرارها باللغة المناسبة، والمشارك الثان ي

#### **خطوات االختبار**

- 1 خترببإجراء مكالمة من . يقوم الم BroadWorks إىل جدول رقم 1DID المقدم من BYoPSTN. ؚ<br>؞
	- .2 تحقق من استجابة جمة المحددة <sup>ا</sup> للب <sup>ر</sup> ً المطالبة الصوتية األوىل وفق
	- 3. مطالبة المقاطعة عن طريق إدخال صالح مرتبط بالمتصل 7: \_\_\_\_\_\_\_\_\_\_\_# \_\_\_\_\_\_#
	- 4 جمة المحددة <sup>ا</sup> للب <sup>ر</sup> ً . تحقق من االستجابة للمطالبة بشأن االنضمام إىل المؤتمر بنجاح وفق
- 5. يقوم المختبر الثاني بإجراء مكالمة من BroadWorks إلى رقم BYoPSTN المقدم، والذي يرتبط بالترجمة من الجدول 1 ֚֚֚֚֡
	- ى. يبو المحدر لدي يتجر المحمد من enodatvon.s إي رسم ...<br>6. تحقق من استجابة المطالبة الصوتية الأولى وفقًا للترجمة المحددة
	- 7. مطالبة المقاطعة عن طريق إدخال صالح مرتبط بالمتصل 8: \_\_\_\_\_\_\_\_\_\_# \_\_\_\_\_#
	- .8 تحقق من االستجابة للمطالبة بشأن االنضمام إىل ا جمة المحددة <sup>ا</sup> للب <sup>ر</sup> ً لمؤتمر بنجاح وفق
		- 9. تأكد من أن كلا المشاركين يستطيعان سماع بعضهما البعض
			- 10. افصل المكالمة من الجهاز الأصلي.
				- .11 سجل النتائج.

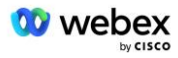

**نتائج متوقعة** ع .<br>1. تم إجراء مكالمة إلى DNIS وتم الرد عليها باستخدام المطالبات المترجمة المناسبة. .<br>2. بعد الدخول إلى المؤتمر الصحيح، يتم الرد على أرقام المعرفات من خلال مطالبات الترجمة المناسبة. 3. يمكن لكلا المشاركين سماع بعضهما البعض .4 إنهاء المكالمة بشكل صحيح.

## **3 حاالت اختبار الخروج**

## **3.1.1 خروج DTMF/التحقق الصوتي 722G BYoPSTN مشترك**

**هدف االختبار**

تهدف حالة الاختبار هذه إلى التحقق من أن مخرج G722 يستدعي المشتركين في أرقام BYoPSTN، المرسلة بواسطة ي ĺ Webex will ، والتي ستقوم بتشغيل المطالبة المحلية المناسبة، بما في ذلك المطالبة بالضغط على DTMF 1. يتم تشغيل ي ֦֧֢֦֧֦֧֦֧֦֧֦֧֚֚֡֜֜֓֓֡֜֜ الرسالة باللغة المناسبة، ويمكن للمشارك الثاني سماع المشارك الأول بعد الانضمام إلى المؤتمر. ֚֚֚֚֚֡

#### **خطوات االختبار**

- .1 قم بإنشاء مؤتمر Webex
- .2 يطلب المخترباألول رد االتصال برقم 1DID BYoPSTN( الجدول 2( والرد بمطالبة محلية من الجدول 1
	- ح. يصعب متحدد ركون رد الركسون بركم 2011 1017 1019<br>3. تأكد من استجابة المطالبة الصوتية وفقًا للترجمة المحددة
		- .4 مطالبة المقاطعة عن طريق اإلدخال DTMF 1
	- 5 جمة المحددة <sup>ا</sup> للب <sup>ر</sup> ً . تحقق من االستجابة للمطالبة بشأن االنضمام إىل المؤتمر بنجاح وفق
- ي 6 رد االتصال برقم . يطلب المختربالثان 2DID BYoPSTN( الجدول 2( والرد بمطالبة محلية من الجدول 1 ֢֢֧֢֢֧֪֪֪֪֪֪֪֪֪֪֪֪֪֪֪֚֚֚֚֚֚֚֚֚֚֚֡֡֜֡֜֝֜֜֡
	- ن. يصعب مستعرد معني رقم رحسون برصم حالات المحددة<br>7. تأكد من استجابة المطالبة الصوتية وفقًا للترجمة المحددة
		- .8 مطالبة المقاطعة عن طريق اإلدخال DTMF 1
	- 9 جمة المحددة <sup>ا</sup> للب <sup>ر</sup> ً . تحقق من االستجابة للمطالبة بشأن االنضمام إىل المؤتمر بنجاح وفق
		- 10. تأكد من أن كلا المشاركين يستطيعان سماع بعضهما البعض ֧֦֧֢֦֧֦֧֦֧֚֡֜֜֜
			- . . .<br>11. افصل المكالمة عن المشتركين في رقم BYoPSTN
				- .12 سجل النتائج.

#### **نتائج متوقعة**

.1 يتم إجراء المكالمة عل أرقام 1DID و2DID ويتم تشغيلها باستخدام المطالبات المحلية المناسبة. 2. أثناء الانضمام إلى المؤتمر، يمكن لكلا المشاركين سماع مطالبة محلية مناسبة. .<br>3. المسار الصوني متاح في كلا الاتجاهين بين كلا المشاركين ي ֧֧֧֧֧֚֚֚֚֚֚֚֚֚֚֚֚֚֚֚֚֚֚֚֚֚֚֚֚֚֚֡֝֝֓֝֓֝֓֜֓֝ .4 تم إنهاء المكالمات بنجاح.

## **3.1.2 خروج DTMF/التحقق الصوتي a711G BYoPSTN مشترك**

#### **هدف االختبار**

تهدف حالة الاختبار هذه إلى التحقق من أن مخرج G711a يستدعي المشتركين في أرقام BYoPSTN، المرسلة بواسطة ي ֦֧֢֦֧֦֧֦֧֦֧֦֧ׅ֪֪ׅ֧֡֡֡֜֜֜֓֡֡֬֜֓֡֡֝֬ Webex will ، والتي ستقوم بتشغيل المطالبة المحلية المناسبة، بما في ذلك المطالبة بالضغط على DTMF 1. يتم تشغيل ي ֦֧֦֧֦֧֦֧֦֧֜֜֜ .<br>الرسالة باللغة المناسبة، ويمكن للمشارك الثاني سماع المشارك الأول بعد الانضمام إلى المؤتمر.

> **خطوات االختبار** .1 قم بإنشاء مؤتمر Webex

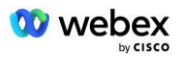

.2 يطلب المخترباألول رد االتصال برقم 3DID BYoPSTN( الجدول 2( والرد بمطالبة محلية من الجدول 1

3 جمة المحددة <sup>ا</sup> للب <sup>ر</sup> ً . تأكد من استجابة المطالبة الصوتية وفق

.4 مطالبة المقاطعة عن طريق اإلدخال DTMF 1

ــ. مصافح مستحد عن صريح ,<br>5. تحقق من الاستجابة للمطالبة بشأن الانضمام إلى المؤتمر بنجاح وفقًا للترجمة المحددة

6. يطلب المختبر الثاني رد الاتصال برقم BYoPSTN DID4 (الجدول 2) والرد بمطالبة محلية من الجدول 1 ֢֢֧֢֢֧֪֪֪֪֪֪֪֪֪֪֪֪֪֪֚֚֚֚֚֚֚֚֚֚֚֚֡֡֡֜֝֜֜֜֡

ى. يحدب متحدد معي رو . رحب عبر سم .<br>7. تأكد من استجابة المطالبة الصوتية وفقًا للترجمة المحددة

.8 مطالبة المقاطعة عن طريق اإلدخال DTMF 1

ى. مصاف السعود عن صوتي , 20 قال 1011 1<br>9. تحقق من الاستجابة للمطالبة بشأن الانضمام إلى المؤتمر بنجاح وفقًا للترجمة المحددة

10. تأكد من أن كلا المشاركين يستطيعان سماع بعضهما البعض

.<br>11. افصل المكالمة عن المشتركين في رقم BYoPSTN ֧֦֧֦֧֦֧֦֧֚֡֜֜֜֜

.12 سجل النتائج.

#### **نتائج متوقعة**

.1 يتم إجراء المكالمة عل أرقام 3DID و4DID ويتم تشغيلها باستخدام المطالبات المحلية المناسبة. 2. أثناء الانضمام إلى المؤتمر، يمكن لكلا المشاركين سماع مطالبة محلية مناسبة. .<br>3. المسار الصوني متاح في كلا الاتجاهين بين كلا المشاركين ي ׅ֪֧֚֚֚֚֚֚֚֚֚֚֚֚֚֚֚֚֚֚֚֚֚֚֚֚֚֚֚֚֚֡֝֡֡֡֓֡֡֓֡֡֬֝֓ .4 تم إنهاء المكالمات بنجاح.

## **3.1.3 خروج DTMF/التحقق الصوتي u711G BYoPSTN م شترك**

#### **هدف االختبار**

تهدف حالة الاختبار هذه إلى التحقق من أن مخرج G711u يستدعي المشتركين في أرقام BYoPSTN، المرسلة بواسطة ي ֦֧֢֦֧֦֧֦֧֚֚֡֜֜֜ Webex will ، والتي ستقوم بتشغيل المطالبة المحلية المناسبة، بما في ذلك المطالبة بالضغط على DTMF 1. يتم تشغيل ي ֦֧֢֦֧֦֧֦֧֦֧֦֧֚֚֡֜֜֓֓֡֜֜ الرسالة باللغة المناسبة، ويمك سماع المشارك األول بعد االنضمام إىل المؤتمر. <sup>ن</sup> للمشارك الثان ي

#### **خطوات االختبار**

- .1 قم بإنشاء مؤتمر Webex
- .2 يطلب المخترباألول رد االتصال برقم 5DID BYoPSTN( الجدول 2( والرد بمطالبة محلية من الجدول 1
	- ح. يصعب مستعرد روق رة الرحسون برصا وحادة 7 10 م ص 21<br>3. تأكد من استجابة المطالبة الصوتية وفقًا للترجمة المحددة
		- .4 مطالبة المقاطعة عن طريق اإلدخال DTMF 1
	- 5 جمة المحددة <sup>ا</sup> للب <sup>ر</sup> ً . تحقق من االستجابة للمطالبة بشأن االنضمام إىل المؤتمر بنجاح وفق
- 6. يطلب المختبر الثاني رد الاتصال برقم BYoPSTN DID6 (الجدول 2) والرد بمطالبة محلية من الجدول 1<br>-֖֧֚֚֚֚֚֚֚֡
	- ى. يتقدم متحدر مدي رو ، رحس برصا محامد المحددة<br>7. تأكد من استجابة المطالبة الصوتية وفقًا للترجمة المحددة
		- .8 مطالبة المقاطعة عن طريق اإلدخال DTMF 1
	- 9 جمة المحددة <sup>ا</sup> للب <sup>ر</sup> ً . تحقق من االستجابة للمطالبة بشأن االنضمام إىل المؤتمر بنجاح وفق
		- 10. تأكد من أن كلا المشاركين يستطيعان سماع بعضهما البعض
			- .<br>11. افصل المكالمة عن المشتركين في رقم BYoPSTN ļ
				- .12 سجل النتائج.

### **نتائج متوقعة**

- .1 يتم إجراء المكالمة عل أرقام 5DID و6DID ويتم تشغيلها باستخدام المطالبات المحلية المناسبة.
	- 2. أثناء الانضمام إلى المؤتمر، يمكن لكلا المشاركين سماع مطالبة محلية مناسبة.
		- .<br>3. المسار الصوني متاح في كلا الاتجاهين بين كلا المشاركين ي ֧֧֧֚֚֚֚֚֚֚֚֚֚֚֚֚֚֚֚֚֚֚֚֚֚֚֚֚֡֝֝֝֝֝֝֝֝֝֜֝֓֝
			- .4 تم إنهاء المكالمات بنجاح.

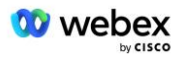

## **3.1.4 خروج DTMF/التحقق الصوتي 729G BYoPSTN مشترك**

#### **هدف االختبار**

تهدف حالة الاختبار هذه إلى التحقق من أن مخرج G711 يستدعي BYoPSTN ويتم تحويل ترميزه إلى برنامج ترميز G729 ֢֢֦֧֢ׅ֦֧֢ׅׅׅ֪֪֪֦֧֚֚֚֚֚֚֚֚֚֚֚֚֚֚֬֡֡֡֡֜֡֝֡֡ لمشتركي BYoPSTN، والذي يتم إرساله بواسطة Webex will، والذي سيعمل على تشغيل الموجه المحلي المناسب، بما ي ذلك طلب المطالبة بالضغط عل <sup>ي</sup> سماع المشارك ف DTMF 1 . يتم تشغيل الرسالة باللغة المناسبة، ويمكن للمشارك الثان الأول بعد الانضمام إلى المؤتمر.

#### **خطوات االختبار**

- .1 قم بإنشاء مؤتمر Webex
- .2 يطلب المخترباألول رد االتصال برقم 7DID BYoPSTN( الجدول 2( والرد بمطالبة محلية من الجدول 1
	- 3 جمة المحددة <sup>ا</sup> للب <sup>ر</sup> ً . تأكد من استجابة المطالبة الصوتية وفق
		- .4 مطالبة المقاطعة عن طريق اإلدخال DTMF 1
	- .5 تحقق من االستجابة للمطالبة ب جمة المحددة <sup>ا</sup> للب <sup>ر</sup> ً شأن االنضمام إىل المؤتمر بنجاح وفق
- 6. يطلب المختبر الثاني رد الاتصال برقم BYoPSTN DID8 (الجدول 2) والرد بمطالبة محلية من الجدول 1<br>-֚֚֚֚֚֡
	- ى. يحدب متحدد معي رب رحيب برصا 2010 من المحددة<br>7. تأكد من استجابة المطالبة الصوتية وفقًا للترجمة المحددة
		- .8 مطالبة المقاطعة عن طريق اإلدخال DTMF 1
	- 9 جمة المحددة <sup>ا</sup> للب <sup>ر</sup> ً . تحقق من االستجابة للمطالبة بشأن االنضمام إىل المؤتمر بنجاح وفق
		- 10. تأكد من أن كلا المشاركين يستطيعان سماع بعضهما البعض
			- . . .<br>11. افصل المكالمة عن المشتركين في رقم BYoPSTN ֦֧֢֦֧֦֧֦֧֢ׅׅ֪֪ׅ֚֚֚֡֜֜֜֜֡֜֓֡֡֜֓֡֡֜֓֡֡֓֡֡֬
				- .12 سجل النتائج.

#### **نتائج متوقعة**

.1 يتم إجراء المكالمة عل أرقام 7DID و8DID ويتم تشغيلها باستخدام المطالبات المحلية المناسبة. 2. أثناء الانضمام إلى المؤتمر، يمكن لكلا المشاركين سماع مطالبة محلية مناسبة. .<br>3. المسار الصوني متاح في كلا الاتجاهين بين كلا المشاركين ي ׅ֪֧֚֚֚֚֚֚֚֚֚֚֚֚֚֚֚֚֚֚֚֚֚֚֚֚֚֚֚֚֚֡֝֡֡֡֓֡֡֓֡֡֬֝֓ .4 تم إنهاء المكالمات بنجاح.

## **4 حاالت اختبار تجاوز الفشل**

## **4.1.1 الدخول - انقطاع التيار المستمر Webex األساسي**

#### **هدف االختبار**

تهدف حالة الاختبار هذه إلى التحقق من إمكانية إجراء مكالمات الدخول إلى Webex أثناء انقطاع التيار المباشر بنجاح، ويمكن لكلا المشاركين سماع بعضهما البعض بعد الانضمام إلى المؤتمر.

#### **خطوات االختبار**

- يس 1 . األسا DC Webex استدعاء تجاوز فشل BGP
- 2. يقوم المُختبر بإجراء مكالمة من BroadWorks إلى جدول رقم DID1 المقدم من BYoPSTN. ُ
	- ع. يتو المتحتر بـ بـزر متحدد من en claavonns مع بي بحرن رسم 25<br>3. تحقق من استجابة المطالبة الصوتية الأولى وفقًا للترجمة المحددة
	- .4 مطالبة المقاطعة بإدخال صالح مرتبط بالمتصل :1 \_\_\_\_\_\_\_\_\_# \_\_\_\_\_#
	- 5 جمة المحددة <sup>ا</sup> للب <sup>ر</sup> ً . تحقق من االستجابة للمطالبة بشأن االنضمام إىل المؤتمر بنجاح وفق
- .<br>6. يقوم المختبر الثاني بإجراء مكالمة من BroadWorks إلى رقم BYoPSTN المقدم، والذي يرتبط بالترجمة من الجدول 1 ֧֧֢֧֦֧֢֧֦֧֡֝֟֓֜֜֜֜֜֜֜֜
	- ن. يتوم المحدر الذي يتور منعقب من Broddworks إلى رسم 2011.<br>7. تحقق من استجابة المطالبة الصوتية الأولى وفقًا للترجمة المحددة

8. مطالبة المقاطعة عن طريق إدخال صالح مرتبط بالمتصل 2: \_\_\_\_\_\_\_\_\_\_# \_\_\_\_\_\_# ى. تحت به منت حت حتى حرج به حت حرب بن الموتوس ح.<br>9. تحقق من الاستجابة للمطالبة بشأن الانضمام إلى المؤتمر بنجاح وفقًا للترجمة المحددة 10. تأكد من أن كلا المشاركين يستطيعان سماع بعضهما البعض 11. افصل المكالمة من الجهاز الأصلي. .12 استعادة طرق BGP .13 سجل النتائج.

#### **نتائج متوقعة**

ع .<br>1. تم إجراء مكالمة إلى DNIS وتم الرد عليها باستخدام المطالبات المترجمة المناسبة. .<br>2. بعد الدخول إلى المؤتمر الصحيح، يتم الرد على أرقام المعرفات من خلال مطالبات الترجمة المناسبة. 3. يمكن لكلا المشاركين سماع بعضهما البعض .4 إنهاء المكالمة بشكل صحيح.

## **4.1.2 الخروج - انقطاع DC BYoPSTN األساسي**

#### **هدف االختبار**

تهدف حالة الاختبار هذه إلى التحقق من إمكانية إجراء مكالمات الخروج إلى BYoPSTN أثناء انقطاع التيار المباشر بنجاح، ويمكن لكلا المشاركين سماع بعضهما البعض بعد الانضمام إلى المؤتمر.

#### **خطوات االختبار**

- 1. استدعاء BYoPSTN DC الأساسي لتجاوز فشل BGP
	- .2 قم بإنشاء مؤتمر Webex
- 3. يطلب المختبر الأول رد الاتصال برقم BYoPSTN DID1 (الجدول 2) والرد بمطالبة محلية من الجدول 1
	- ى: يصعب المحدر الرون رو الرحسون برصا 2011 لا المحددة<br>4. تأكد من استجابة المطالبة الصوتية وفقًا للترجمة المحددة
		- .5 مطالبة المقاطعة عن طريق اإلدخال DTMF 1
	- ى. مصافية المحددة من صريح المحدد 1 1011 1<br>6. تحقق من الاستجابة للمطالبة بشأن الانضمام إلى المؤتمر بنجاح وفقًا للترجمة المحددة
- 7. يطلب المختبر الثاني رد الاتصال برقم BYoPSTN DID2 (الجدول 2) والرد بمطالبة محلية من الجدول 1<br>-֚֚֚֚֚֡
	- r . يصعب متحدد معي رو . رحب ع برصا عصاد ٢٥. م .<br>8. تأكد من استجابة المطالبة الصوتية وفقًا للترجمة المحددة
		- .9 مطالبة المقاطعة عن طريق اإلدخال DTMF 1
	- <sup>ا</sup> للب <sup>ر</sup> .<sup>10</sup> تحقق من االستجابة للمطالبة بشأن االنضمام إىل المؤتمر بنجا جمة المحددة ً ح وفق
		- 11. تأكد من أن كلا المشاركين يستطيعان سماع بعضهما البعض
			- .<br>12. افصل المكالمة عن المشتركين في رقم BYoPSTN ֦֧֢֦֧֦֧֦֧֢ׅׅ֪֪ׅ֚֚֚֡֜֜֜֜֡֜֓֡֡֜֓֡֡֜֓֡֡֓֡֡֬
				- .13 استعادة طرق BGP
					- .14 سجل النتائج.

#### **نتائج متوقعة**

- .1 يتم إجراء المكالمة عل أرقام 1DID و2DID ويتم تشغيلها باستخدام المطالبات المحلية المناسبة.
	- 2. أثناء الانضمام إلى المؤتمر، يمكن لكلا المشاركين سماع مطالبة محلية مناسبة.
		- .<br>3. المسار الصوني متاح في كلا الاتجاهين بين كلا المشاركين ي ֧֧֧֚֚֚֚֚֚֚֚֚֚֚֚֚֚֚֚֚֚֚֚֚֚֚֚֚֡֝֝֝֝֝֝֝֝֝֜֝֓֝
			- .4 تم إنهاء المكالمات بنجاح.

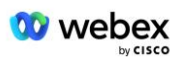

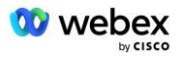

## **5 وظائف تكميلية**

## **OnHold G722 - الدخول 5.1.1**

**هدف االختبار**

الهدف من حالة الاختبار هذه هو التحقق من أنه في حالة تغيير الوسائط، فإن موفر BYoPSTN المقدم يستهلك إعادة ֦֧֢֦֧֦֧֦֧֦֧֦֧֚֚֡֜֜֓֓֡֜֜ الدعوة.

**خطوات االختبار**

1 خترببإجراء مكالمة من . يقوم الم BroadWorks إىل جدول رقم 1DID المقدم من BYoPSTN. ؚ<br>؞ .2 تحقق من استجابة جمة المحددة <sup>ا</sup> للب <sup>ر</sup> ً المطالبة الصوتية األوىل وفق 3. مطالبة المقاطعة عن طريق إدخال صالح مرتبط بالمتصل 1: \_\_\_\_\_\_\_\_\_\_# \_\_\_\_\_\_# ى. تحت با مست على حري إلى من حريب بالمحترج ..<br>4. تحقق من الاستجابة للمطالبة بشأن الانضمام إلى المؤتمر بنجاح وفقًا للترجمة المحددة 5. يقوم المختبر الثاني بإجراء مكالمة من BroadWorks إلى رقم BYoPSTN المقدم، والذي يرتبط بالترجمة من الجدول 1 ֧֧֢֧֦֧֢֧֦֧֡֝֟֓֜֜֜֜֜֜֜֜ ر. يتوم المحدر الذي يتور متحدد من Broddworks إلى رسم 2011.<br>6. تحقق من استجابة المطالبة الصوتية الأولى وفقًا للترجمة المحددة .7 مطالبة المقاطعة عن طريق إدخال صالح مرتبط بالمتصل :2 \_\_\_\_\_\_\_\_\_# \_\_\_\_\_# 1. تحقق من الاستجابة للمطالبة بشأن الانضمام إلى المؤتمر ع.<br>8. تحقق من الاستجابة للمطالبة بشأن الانضمام إلى المؤتمر بنجاح وفقًا للترجمة المحددة 9. تأكد من أن كلا المشاركين يستطيعان سماع بعضهما البعض .10 قم بإجراء مكالمة من 3DID إىل 1DID .11 سيقوم المتصل 1 بتعليق المكالمة الجماعية .12 سيقوم المتصل 1 بإنهاء المكالمة مع 3DID واستئناف المكالمة الجماعية 13. تأكد من أن المشاركين في المتصل 1 والمتصل 2 يمكنهم سماع بعضهم البعض ֧֦֧֢֦֧֦֧֦֧֚֡֜֜֜ 14. افصل المكالمة من الجهاز الأصلي.

.15 سجل النتائج.

#### **نتائج متوقعة**

ع .<br>1. تم إجراء مكالمة إلى DNIS وتم الرد عليها باستخدام المطالبات المترجمة المناسبة. .<br>2. بعد الدخول إلى المؤتمر الصحيح، يتم الرد على أرقام المعرفات من خلال مطالبات الترجمة المناسبة. 3. يمكن لكلا المشاركين سماع بعضهما البعض قبل تعليق المكالمة وبعد استئنافها. .4 إنهاء المكالمة بشكل صحيح.

**5.1.2 الدخول - تم كتم صوت 722G لفترة طويلة من الوقت** 

**هدف االختبار** م ب الهدف من حالة االختبار هذه هو التحقق من أن BYoPSTN ر المقدم لربنامج الب 722G يمكنه إرسال تيار RTP بشكل مستمر (30 دقيقة) دون انقطاع ولا يستخدم منع الحزم.

#### **خطوات االختبار**

1 خترببإجراء مكالمة من . يقوم الم BroadWorks إىل جدول رقم 1DID المقدم من BYoPSTN. ٍ<br>ہ

2 جمة المحددة <sup>ا</sup> للب <sup>ر</sup> ً . تحقق من استجابة المطالبة الصوتية األوىل وفق

3. مطالبة المقاطعة عن طريق إدخال صالح مرتبط بالمتصل 1: \_\_\_\_\_\_\_\_\_\_# \_\_\_\_\_\_#

ى. تحت به مست على عن السرع التي يد عن المرتب بالمحترم لا .<br>4. تحقق من الاستجابة للمطالبة بشأن الانضمام إلى المؤتمر بنجاح وفقًا للترجمة المحددة

5. يقوم المختبر الثاني بإجراء مكالمة من BroadWorks إلى رقم BYoPSTN المقدم، والذي يرتبط بالترجمة من الجدول 1 ;

ر. يتوم المحدر الذي يتور متحدد من Broddworks إلى رسم 2011.<br>6. تحقق من استجابة المطالبة الصوتية الأولى وفقًا للترجمة المحددة

.7 مطالبة المقاطعة عن طريق إدخال صالح مرتبط بالمتصل :2 \_\_\_\_\_\_\_\_\_# \_\_\_\_\_#

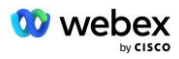

8. تحقق من الاستجابة للمطالبة بشأن الانضمام إلى المؤتمر بنجاح وفقًا للترجمة المحددة 9. تأكد من أن كلا المشاركين يستطيعان سماع بعضهما البعض 10. سيقوم المتصل 1 بوضع جهاز المكالمة الجماعية على وضع كتم الصوت .11 سيستأنف المتصل 1 جهاز المكالمة الجماعية من كتم الصوت 12. تأكد من أن المشاركين في المتصل 1 والمتصل 2 يمكنهم سماع بعضهم البعض ֪֪֪֪֚֚֚֚֚֚֚֚֚֚֚֚֚֚֚֚֚֚֚֚֚֚֚֡֝֝֝֝֝֝֝֝֝֝֝֝ 13. افصل المكالمة من الجهاز الأصلي.

.14 سجل النتائج.

#### **نتائج متوقعة**

ع .<br>1. تم إجراء مكالمة إلى DNIS وتم الرد عليها باستخدام المطالبات المترجمة المناسبة. .<br>2. بعد الدخول إلى المؤتمر الصحيح، يتم الرد على أرقام المعرفات من خلال مطالبات الترجمة المناسبة. 3. يمكن لكلا المشاركين سماع بعضهما البعض قبل وضع المكالمة في وضع كتم الصوت وبعد استئنافها. ֧֦֧֢֦֧֦֧֚֚֡֝֜֜֜ .4 إنهاء المكالمة بشكل صحيح.

### **5.1.3 الدخول - تم كتم صوت a711G لفترة طويلة من الوقت**

#### **هدف االختبار**

الهدف من حالة الاختبار هذه هو التحقق من أن BYoPSTN لبرنامج الترميز G711a يمكنه إرسال تيار RTP بشكل مستمر (30 دقيقة) دون انقطاع ولا يستخدم منع الحزم.

#### **خطوات االختبار**

1 خترببإجراء مكالمة من . يقوم الم BroadWorks إىل جدول رقم 1DID المقدم من BYoPSTN. ؚ<br>؞ 2 جمة المحددة <sup>ا</sup> للب <sup>ر</sup> ً . تحقق من استجابة المطالبة الصوتية األوىل وفق 3. مطالبة المقاطعة عن طريق إدخال صالح مرتبط بالمتصل 3: \_\_\_\_\_\_\_\_\_\_\_# \_\_\_\_\_\_# ى: مصافح المحدد عن طريق إذ عن حدث مربعة بالمحرن ن. \_\_\_\_\_\_\_\_\_\_\_\_\_\_\_\_\_\_\_\_\_\_\_\_\_\_\_\_\_<br>4. تحقق من الاستجابة للمطالبة بشأن الانضمام إلى المؤتمر بنجاح وفقًا للترجمة المحددة 5. يقوم المختبر الثاني بإجراء مكالمة من BroadWorks إلى رقم BYoPSTN المقدم، والذي يرتبط بالترجمة من الجدول 1 ֦֧֢֢֢֧֚֚֚֚֚֡֝֜֝ ى. يبو المحدر لدي يتجر متحدد من enodatvon.s إي رجم ......<br>6. تحقق من استجابة المطالبة الصوتية الأولى وفقًا للترجمة المحددة 7. مطالبة المقاطعة عن طريق إدخال صالح مرتبط بالمتصل 4: \_\_\_\_\_\_\_\_\_\_# \_\_\_\_\_\_# 7. مصالبة المحددة عن عربي إذ عن حدث عن بربت بالمحرن بـ: \_\_\_\_\_\_\_\_\_\_\_\_\_\_\_\_\_.<br>8. تحقق من الاستجابة للمطالبة بشأن الانضمام إلى المؤتمر بنجاح وفقًا للترجمة المحددة 9. تأكد من أن كلا المشاركين يستطيعان سماع بعضهما البعض .10 سيقوم المتصل 3 بوضع جهاز المكالمة الجماعية عل وضع كتم الصوت .11 سيستأنف المتصل 3 جهاز المكالمة الجماعية من كتم الصوت 12. تأكد من أن المشاركين في المتصل 3 والمتصل 4 يمكنهم سماع بعضهم البعض ֪֪֪֪֚֚֚֚֚֚֚֚֚֚֚֚֚֚֚֚֚֚֚֚֚֚֚֡֝֝֝֝֝֝֝֝֝֝֝֝ 13. افصل المكالمة من الجهاز الأصلي. .14 سجل النتائج.

#### **نتائج متوقعة**

ع<br>1. تم إجراء مكالمة إلى DNIS وتم الرد عليها باستخدام المطالبات المترجمة المناسبة. .<br>2. بعد الدخول إلى المؤتمر الصحيح، يتم الرد على أرقام المعرفات من خلال مطالبات الترجمة المناسبة. 3. يمكن لكلا المشاركين سماع بعضهما البعض قبل وضع المكالمة في وضع كتم الصوت وبعد استئنافها. .<br>י ي ֧֦֧֢֦֧֦֧֚֚֡֝֜֜֜ .4 إنهاء المكالمة بشكل صحيح.